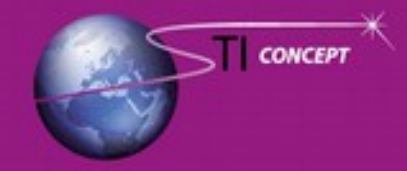

## Saint Anatoly - 31570 LANTA Tél. (+33)5 67 00 28 69 - Fax (+33)9 70 61 45 04 info@sticoncept.fr - www.sticoncept.fr

## **Câblage ASCON KM1**

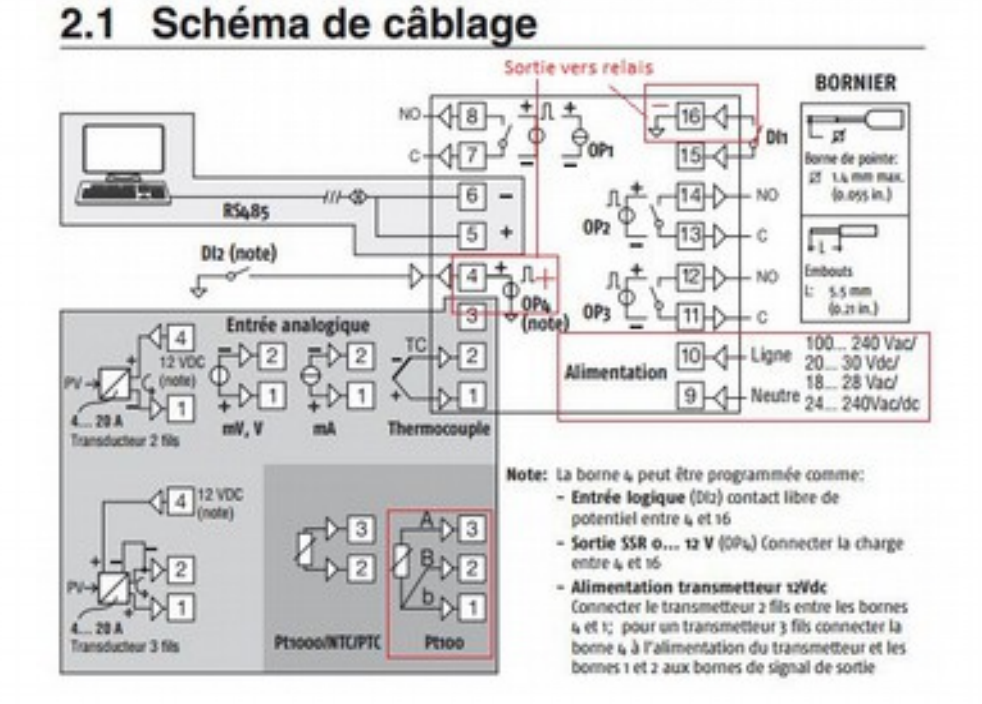

## Paramétrage ASCON KM1

code 300 puis code  $1 \Rightarrow 0711$ puis  $code 2 \implies 0000$ 

## 5.3.1 Procédure de configuration par "Code"

La configuration du régulateur (Type d'entrée, mode de régulation, etc...) se fait en entrant deux codes de 4 digits. Avant d'entrer les codes, nous suggérons de les préparer à l'aide des tableaux ci-dessous.

- Notes: 1. La procédure de configration n'est pas temporisée
	- 2. Pour quitter, à tout moment, la procédure de configuration sans sauvegarder les paramètres, appuyer sur la touche

Pour entrer la configuration par code procéder comme suit:

- 1. Appuyer sur la touche a pendant au moins 5 secondes. L'afficheur du haut indique PRSS et l'afficheur du bas 0;
- 2. Avec les touches & et W entrer le mot de passe défini au paramètre [120] PRSY. Le mot de passe par défaut est 300:
- 3. Appuyer sur la touche [.]: Si le mot de passe est correct l'appareil visualisera l'une des conditions suivantes:
	- · Si aucun code n'est présent, l'affichage du haut indique codE et celui du bas oFF Appuyer sur la touche a pour continuer. cod / clignotera en haut tandis que l'afficheur du bas

indique 0000.

· Si un code était mémorisé, cod / clignotera en haut tandis que l'afficheur du bas indiquera le code de configuration mémorisé.

**EMISSION** 

**AMBIENT** 

WATER

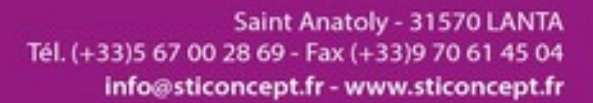

code 30 (menu par groupe de réglage)

CONCEPT

1er réglage groupe rEG paramètre tcH => 1s

2e réglage groupe SP paramètre SP.u => 32,00

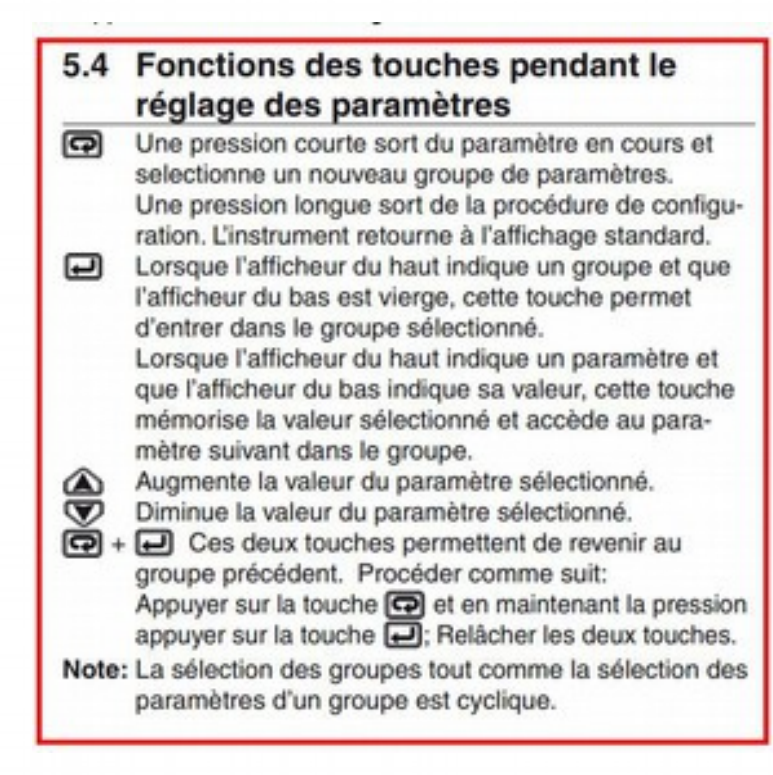

**AMBIENT** 

WATER